# **SVM/SVMi E-Series**

**(SVM-400E, SVMi-4E, SVMi-8E, SVMi-16E)**

*Home Page*

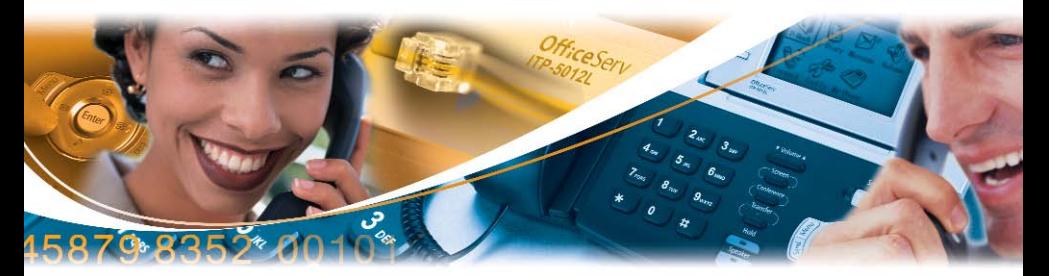

**Quick-Reference Guide**

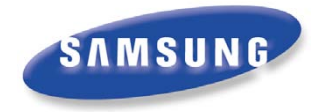

# **Accessing Your Mailbox** *(Subscriber Services Menu)*

# *From Your Desk*

- Press the button labeled **MESSAGE** or **VMMSG** OR
- Dial SVM Access Code: *(You will be prompted to enter your Passcode)*
- Enter your Password: *(Default Password: 0000)*

## *From Off-Site (Home, Mobile Phone)*

- Dial the phone number that is answered by the SVM. *(Your Company's Main Greeting)*
- At the Main Greeting dial [#] plus your Subscriber (or Mailbox) number. *(Subscriber and Mailbox Number usually match your extension number)*
- Enter your Password: \_\_\_\_\_\_\_\_\_\_\_\_\_\_\_\_\_ *(Default Password: 0000)*

# *From Another Subscriber's Phone*

- Press the button labeled **MESSAGE** or **VMMSG** or dial **SVM Access Code**.
- Dial **[**✱**]** followed by **[#]** and your Extension / Mailbox Number. *(You will be prompted to enter your Passcode)*
- Enter your Password: *(Default Password: 0000)*

# *Alternate Off-Site for DID Users (Home, Mobile Phone)*

- Dial your DID phone number. *(Your Personal Greeting will answer in approximately 4-6 rings)*
- During your Personal Greeting dial **[#]** directly followed by your password. *(Default Password: 0000)*

**NOTE:** All options shown MAY NOT be authorized. If an option is not authorized, please speak to your System Administrator.

**\***

**Cancel, Return** to Subscriber Menu

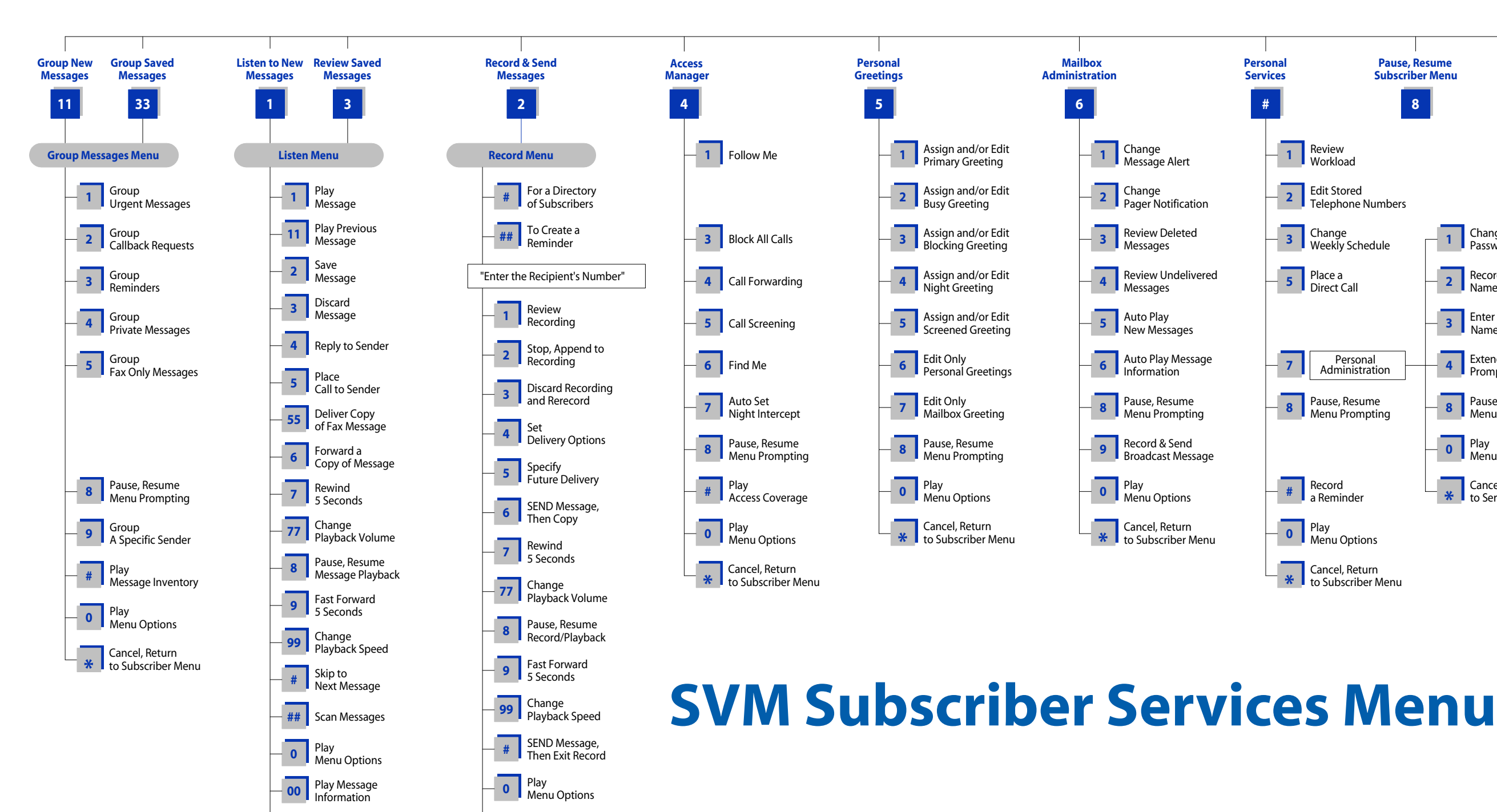

**\*** to Subscriber Menu

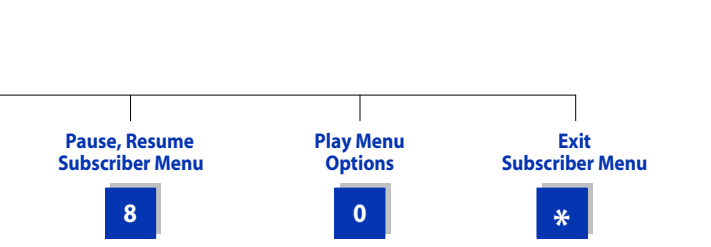

- 
- **2 Edit Stored**<br>**PEDER DEADLER**<br>**Telephone Numbers**

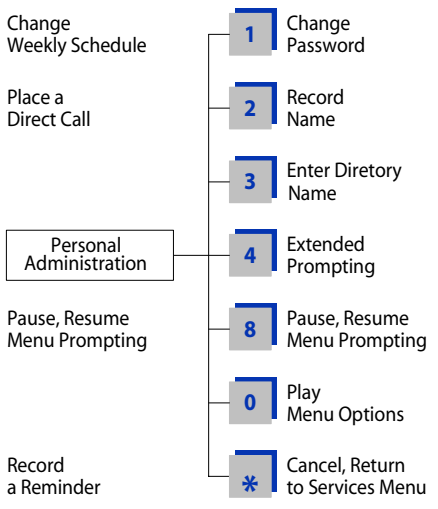

- 
- to Subscriber Menu

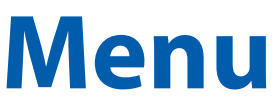

Cancel, Return

# *First Time Easy Set-Up*

There are five easy setup options required for optimum performance.These can be done after you log in.

**1**

#### **Change Your Password:**.............................................................................**[#][7][1]**

Required to Log In as a Subscriber. Password length can be from 1 to 8 digits. Default password is 0000.

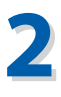

#### **Record Your Name:**.......................................................................................**[#][7][2]**

This recorded name plays to your callers when they are transferred throught the Auto Attendant. It is also used by the Automated Directory so the caller can verify they spelled your name correctly.

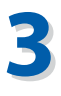

#### **Enter Your Dial-By-Name Directory Name:**...............................**[#][7][3]**

You will be asked to first spell and enter and accept your Last Name, then your First Name on the Telephone Keypad. This is used by the Automated Directory for callers who do not know your extension number but do know your name.

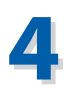

# **Record Your Primary (No-Answer) Greeting:**.................................**[5][1]**

This is your Personal Greeting that plays to your callers when you do not answer your phone\*.

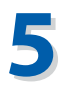

#### **Record Your Mailbox Greeting:**..................................................................**[5][7]**

This Greeting is only used if you do not have a Primary Greeting recorded and/or another Subscriber transfers a caller directly into your Mailbox.

<sup>\*</sup>There are other Personal Greetings available that can be scheduled to play for Busy, Forward All (DND), and Night Call Conditions. Ask your System Administrator for more information on Call Condition Greetings.

*Home Page*

## **Functions While Listening to a Message**

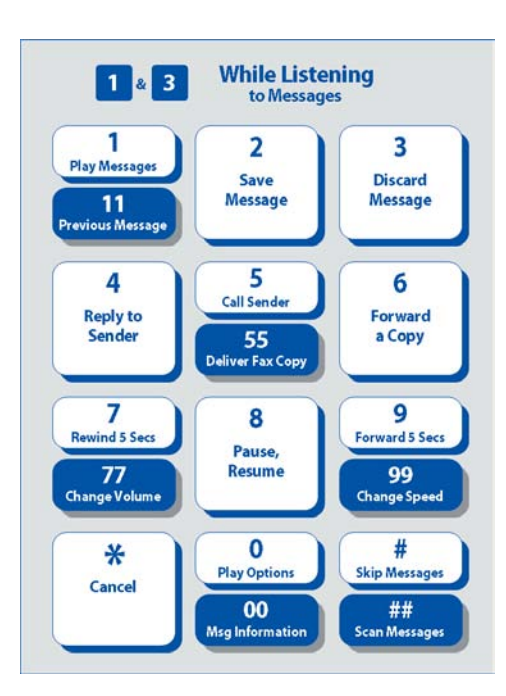

# **Functions While Recording and Sending a Message**

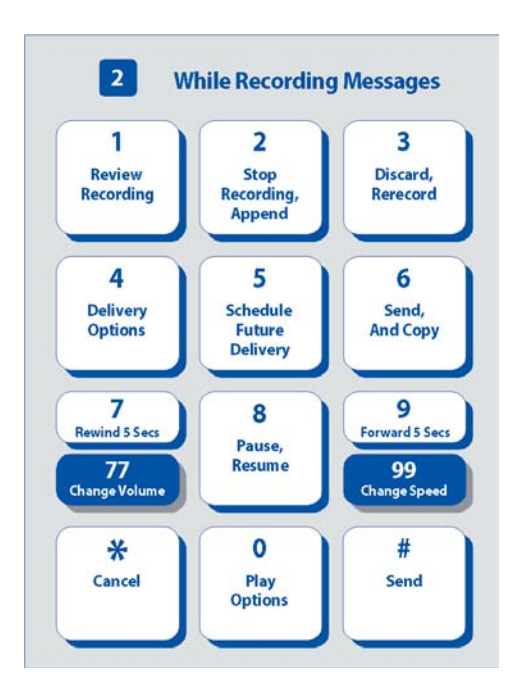

# **Quick Reference Index**

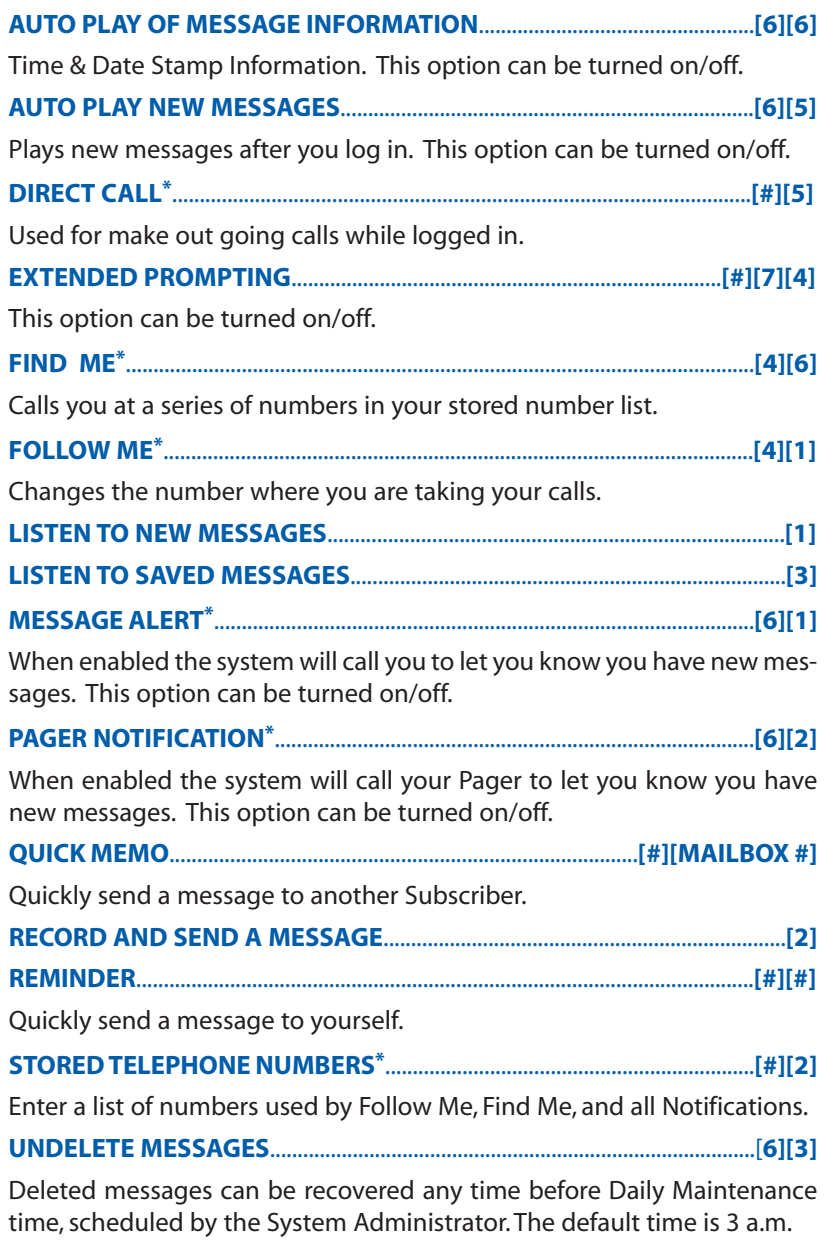

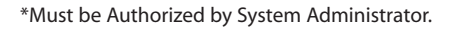

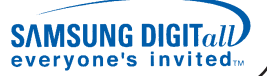